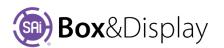

## FreeForm – Clipboard & Imports

Although you can make your complete design from scratch, you can also incorporate some of the predesigned flaps or even copy a flap that you have designed into your project.

| Clipboard & Imports |                  |       |  |  |  |  |
|---------------------|------------------|-------|--|--|--|--|
|                     | Section Copied   | Flap_ |  |  |  |  |
|                     | Imported Section | Dust  |  |  |  |  |
|                     |                  | C     |  |  |  |  |

П

Set Default

The **Clipboard & Imports** properties lets you select

a flap from our predesigned library to make it available to be imported into the active section using the right click for context menu, shown below, **At Line > Add Import Section Reference**. \*

The **Section Copied** field displays the name of the section currently in the clipboard.

Edit Import button is made available when an imported section is made active. See Active Section, as shown.

|                         |       | Dust Flap              |              |
|-------------------------|-------|------------------------|--------------|
|                         |       | (1) Step 1 Height 7mm  | L<>R 7mm     |
| Active Section          | p _ p | (2) Step 2 Height 10mm | L < > R 10mm |
| Name import Edit Import |       | (3) Step 2 Offset 3mm  | L < > R 3mm  |
| Hame Import             |       | (4) Top Offset 10mm    | L < > R 10mm |
|                         |       | (5) Fillet 5mm         | L < > R 5mm  |
|                         | -     |                        |              |
|                         |       | 3                      | 4            |
|                         |       |                        |              |
|                         |       | ОК                     | Cancel Apply |

Advanced Edit Properties

## Hotkeys and Context Menu

You can use the standard keyboard shortcut commands to copy and paste flaps.

• **ctrl-C** -- copy active section to clipboard

| NB: same as | At Section       | <u>S</u> | ۲ | Copy Section to Clipboard | <u>C</u> | context menu |
|-------------|------------------|----------|---|---------------------------|----------|--------------|
|             | Add Machine Step | N        | ► | Adjust Section Height     | E        |              |
|             | L                |          | - | Hida Section              | سللس     |              |

• ctrl-V -- paste clipboard section to selected line

| NB: same as  | At Point          | <u>₽</u> ► | Add Basic Flap               | E |
|--------------|-------------------|------------|------------------------------|---|
| context menu | At Line           | <u>∟</u> ▶ | Paste Clipboard Section      | V |
| context menu | At Machine Step   | <u>M</u> • | Paste Clipboard Subtree      |   |
|              | At Section        | <u>s</u> > | Add Import Section Reference | M |
|              | in and the second |            |                              |   |

## **REFER TO FREEFORM TUTORIAL 107**

PASTE CLIPBOARD SECTION/SUBTREE

CHAPTER 5 Context Menus, Commands and Actions Sai Box & Display User Guide

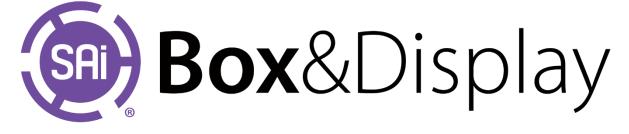

Flap • CheekFlap DustFlap DustFlapL DustFlapR DustFlapx EarFlap EarFlap\_2 EarReturn ExtBackPanel ExtBackTuck GlueFlap HexagonFlap LockSlotFlap LockTabFlap MouthFlap NoFlap StdFlap\_01 TongueFlap TuckFlap TuckFlapx

WingFlap